# **Aplikasi** *Search Engine* **Perpustakaan Petra Berbasis Android dengan** *Apache* **SOLR**

# **Andreas Handojo1)[\\*](#page-0-0) , Adi Wibowo2), Monika Irfanny3) , Agnes Yustivani4) , Fenny Valentine5)**

1)2)3)4)5)Jurusan Teknik Informatika, Universitas Kristen Petra Jl. Siwalankerto 121-131Surabaya 60236 Email: [handojo@petra.ac.id](mailto:handojo@petra.ac.id)

#### **Abstrak**

Pendidikan merupakan kebutuhan yang penting bagi manusia untuk meningkatkan kemampuan serta taraf hidupnya.Selain melalui pendidikan formal, ilmu juga dapat diperoleh melalui media cetak atau buku.Perpustakaan merupakan salah satu sarana yang penting dalam menunjang hal tersebut.Meskipun sangat bermanfaat, terdapat kesulitan penggunaan layanan perpustakaan, karena terlalu banyaknya koleksi pustaka yang ada (buku, jurnal, majalah, dan sebagainya) sehingga sulit untuk menemukan buku yang ingin dicari.Oleh sebab itu, selain harus berkembang dengan penyediaan koleksi pustaka, perpustakaan harus dapat mengikuti perkembangan zaman yang ada sehingga mempermudah penggunaan layanan perpustakaan.Saat iniperpustakaan Universitas Kristen Petra memiliki perpustakaan dengan kurang lebih 230.000 koleksi fisik maupun digital (berdasarkan data 2014).Dimana daftar koleksi fisik dan dokumen digital dapat diakses melalui website perpustakaan.Adanya koleksi pustaka yang sangat banyak ini menyebabkan kesulitan pengguna dalam melakukan proses pencarian. Sehingga guna menambah fitur layanan yang diberikan maka pada penelitian ini dibuatlah sebuah aplikasi layanan *search engine* perpustakaan menggunakan *platform* Apache SOLR dan database *PostgreSQL*. Selain itu, guna lebih meningkatkan kemudahan akses maka aplikasi ini dibuat dengan menggunakan platform *mobile device* berbasis Android.Selain pengujian terhadap aplikasi dilakukan juga pengujian dengan mengedarkan kuesioner terhadap 50 calon pengguna.Dari hasil kuestioner tersebut menunjukkan bahwa fitur-fitur yang dibuat telah sesuai dengan kebutuhan pengguna (78%).

**Kata kunci**: SOLR, Mesin Pencarian, Perpustakaan, *PostgreSQL*

#### **Abstract**

Education is an essential requirement for people to improve their standard of living. Other than through formal education, science can also be obtained through the print media or books. Library is one important tool supporting it. Although it is useful, there are difficulties use library services, cause too much existing library collections (books, journals, magazines, and other) so it is difficult to find the book to search. Therefore, in addition to developing library collections, the library should be able to keep abreast of the times that there was simplifying the use of library services. Currently, Petra Christian University library has a library with more than 230,000 physical and digital collections (based on 2014 document). Where the collection of physical and digital documents can be accessed through the library's website. The existence of library collections is causing difficulties in performing manual search process. This research made an application using library search engine service with Apache SOLR platform and PostgreSQL database to increase the features of services provided. Other than to improve further access,this application is made using a mobile platform based Android. In addition to testing application, testing also done by distributing questionnaires to 50 potential users.Based the results of questionnaire indicate that features are accordance with the needs of users (78%).

*.*  **Keywords**: SOLR, *Library*,*Search Engine*, *PostgreSQL*

#### **1. PENDAHULUAN**

Pendidikan merupakan kebutuhan yang penting bagi manusia untuk meningkatkan kemampuan serta taraf hidupnya.Usaha seseorang untuk memperoleh ilmu didapatkan melalui pendidikan formal.Selain melalui pendidikan formal, ilmu juga dapat diperoleh melalui media cetak atau buku.Perpustakaan merupakan salah satu sarana yang penting dalam menunjang hal tersebut.Hampir semua institusi pendidikan memiliki perpustakaan untuk mendukung pengajarannya.Selain itu, perpustakaan dapat menarik banyak masyarakat sebagai sebuah layanan peminjaman koleksi buku, guna mencari referensi dan menambah pengetahuan.Meskipun sangat bermanfaat, terdapat kesulitan penggunaan layanan perpustakaan, karena terlalu banyaknya koleksi pustaka yang ada (buku, jurnal, majalah dan sebagainya) sehingga sulit untuk menemukan buku yang ingin dicari.Mereka menganggap perpustakaan sudah semakin ketinggalan, karena tidak menyediakan layanan pencarian

**\* Andreas Handojo**

1

<span id="page-0-0"></span>**Email: handojo@petra.ac.id**

yang lebih *up to date.*Mereka tidak lagi memanfaatkan perpustakaan, karena terlalu banyak koleksi yang ada, sehingga sulit untuk menemukan buku secara manual untuk dicari dan dipinjam.

Perpustakaan sekarang harus lebih fleksibel mengikuti perkembangan zaman yang ada, sehingga membuat banyak masyarakat untuk lebih tertarik menggunakan layanan perpustakaan.Oleh karena itu perlu dilakukan perkembangan – perkembangan dari sisi teknologi.

Perpustakaan Universitas Kristen Petra (UK Petra) merupakan salah satu perpustakaan terbesar di kawasan Indonesia Timur. Perpustakaan yang berada di Gedung Radius Prawiro, UK Petra ini memiliki 4 lantai, dengan jumlah 230.000 koleksi fisik maupun koleksi digital. Semua koleksi fisik dapat dicari di website perpustakaan dan juga semua koleksi digital dapat diperoleh melalui http://dewey.petra.ac.id.

Koleksi fisik dan digital yang banyak membuat masyarakat / pengguna kesulitan mencari jenis buku yang diinginkan.Keberadaan *website* perpustakaan dengan layanan pencarian buku tersebut sudah cukup menolong.Namun, seiring berkembangnya zaman, layanan pencarian buku tersebut harus terus dikembangkan lagi. Saat ini *search engine* yang ada masih menggunakan metode *word matching.* Untuk itulah, perlu dikembangkan menjadi sebuah layanan *search engine* perpustakaan menggunakan *platform* Apache SOLR dan *database PostgreSQL.* Selain itu, guna lebih meningkatkan kemudahan akses maka aplikasi tersebut harus dibuat dengan menggunakan *platform mobile device*  berbasis Android.

#### **2. METODE**

#### **2.1. Apache SOLR**

SOLR sekarang cukup popular dan termasuk *open source* yang cukup cepat dalam pencarian platform dari *Apache Lucene Project*.SOLR digunakan oleh perusahaan berbasis *lucene* yang menyediakan API mirip dengan *web-service* untuk sistem aplikasi lainnya.Fitur utama dari Apache SOLR diantaranya adalah pencarian data(*full-text search*dan *indexing)*, *faceted search, dynamic clustering,* integrasi database, dan penanganan document seperti dalam format Word dan PDF. SOLR adalah proyek apache yang memberikan indeks teks lengkap yang mampu melakukan scaling up untuk jutaan catatan.

SOLR berskala dan menyediakan distribusi pencarian dari index replikasi, dan termasuk fitur pencarian dari banyak situs internet terbesar di dunia.SOLR membantu dalam pencarian data dengan cepat namun tidak secara *real-time.*

#### **2.1.1. Konfigurasi Apache SOLR: Membuat Core**

Pertama – tama, kita perlu membuat core untuk dapat melakukan index data. Perintah untuk membuat core dalam SOLR adalah sebagai berikut:

- --c <name> : nama core atau koleksi yang ingin dibuat
- --d <confdir> : direktori konfigurasi, berguna dalam *SolrCloud mode*
- --n <configName> : Nama konfigurasi. Ini akan default untuk nama yang sama pada core atau koleksi
- --p <port> : Port adalah contoh SOLR local untuk mengirim dan membuat perintah. Secara default, script mencoba untuk mendeteksi port dengan mencari menjalankan contoh SOLR
- --s <shrrd> : Jumlah shard yang dibagi dalam koleksi koleksi, default 1
- --rf <replicas> : Jumlah salinan tiap document dalam koleksi, default 1

#### **2.1.2. Konfigurasi Apache SOLR: Modifikasi Schema.xml**

Untuk melakukan modifikasi terhadap schema.xml maka tambahkan konten seperti [Gambar](#page-1-0) *2.1* setelah *uniqueKey Element*.

```
<uniqueKey>id</uniqueKey>
<!-- Fields added for books.csv load-->
<field name="cat" type="text_general" indexed="true" 
stored="true"/>
<field name="name" type="text_general" indexed="true" 
stored="true"/>
<field name="price" type="tdouble" indexed="true" stored="true"/>
<field name="inStock" type="boolean" indexed="true" 
stored="true"/>
<field name="author" type="text_general" indexed="true" 
stored="true"/>
```
<span id="page-1-0"></span>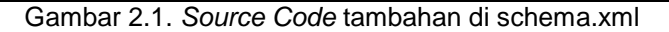

```
<dynamicField name="*_i" type="int" indexed="true" 
stored="true"/>
<dynamicField name="*_is" type="ints" indexed="true" 
stored="true"/>
<dynamicField name="*_s" type="string" indexed="true" 
stored="true" />
<dynamicField name="*_ss" type="strings" indexed="true" 
stored="true"/>
<dynamicField name="*_l" type="long" indexed="true" 
stored="true"/>
<dynamicField name="*_ls" type="longs" indexed="true" 
stored="true"/>
<dynamicField name="*_t" type="text_general" indexed="true" 
stored="true"/>
<dynamicField name="*_txt" type="text_general" indexed="true" 
stored="true"/>
<dynamicField name="*_b" type="boolean" indexed="true" 
stored="true"/>
<dynamicField name="*_bs" type="booleans" indexed="true" 
stored="true"/>
<dynamicField name="*_f" type="float" indexed="true" 
stored="true"/>
<dynamicField name="*_fs" type="floats" indexed="true" 
stored="true"/>
<dynamicField name="*_d" type="double" indexed="true" 
stored="true"/>
<dynamicField name="*_ds" type="doubles" indexed="true" 
stored="true"/>
```
Gambar 2.2. *Source code* modifikasi schema.xml

# **2.2. PostgreSQL**

PostgreSQL merupakan *Database Management System* (DBMS) server *open source.*PostgreSQLmemberikan dukungan untuk *Object Relational* (ORDBMS) dan didukung oleh sebuah tim pengembang yang melakukan pekerjaannya dengan komunikasi lewat internet. PostgreSQL merupakan turunan *open source* dari kode asli Berkeley yang menyediakan dukungan bahasa SQL92/SQL99 serta *feature* modern lainnya. (Utdirartatmo, 2002).PostgreSQL atau lebih sering disebut Posgres telah dikembangkan lebih dari 15 tahun.

PostgreSQL mendukung standar SQL92 dan SQL99 juga mendukung bahasa pemrograman C, C++, Java, Tcl, Perl, Python, PHP.(Matthew, 2005).PostgreSQL versi 8.1.0 adalah versi terakhir, telah banyak fitur dan kinerjanya yang disediakan oleh *databaseserver* PostgreSQL, sehingga PostgreSQL bisa dikatakan sebagai *database server open source* yang paling handal. Apabila akan membuka aplikasi yang membutuhkan *interface* ke *server*, PostgreSQL telah menyediakan library dari PostgreSQL. Layaknya database yang lain, PostgreSQL juga mengenal bahasa SQL (*Structure Query Language*) standar yang ditambah beberapa perintah administrasi.

# **2.2.1. Membuat Database**

Untuk memulai penggunaan PostgreSQL, terlebih dahulu harus membuat database. Source code dalam membuat database di PostgreSQL ialah: Create database rab.

# **2.2.2. Membuat Tabel**

Pembuatan tabel dalam PostgreSQL mirip dengan source code MySQL pada umumnya. Hanya saja dalam membuat tabel, ada beberapa hal yang perlu diingat, yaitu tabel tersebut harus memiliki field / sekelompok field yang menyebabkan setiap record dalam tabel tersebut itu unik, atau sering disebut sebagai *primary key. Primary key* tidak boleh *null*, maka harus dideklarasikan sebagai *not null.* Jika tidak dideklarasikan sebagai *not null*, maka secara *default*PostgreSQL akan menganggapnya sebagai *nullable* (boleh *null*)[.Gambar](#page-3-0) *2.3* adalah contoh *source code* untuk membuat tabel.

```
CREATE TABLE pegawai (
id INTEGER NOT NULL,
nama VARCHAR(30),
PRIMARY KEY (id)
);
Gambar 2.3. Source code membuat tabel
```
<span id="page-3-0"></span>Untuk melihat tabel yang telah dibuat: \dt. Sedangkan jika ingin melihat definisi dari tabel pegawai: \d pegawai dan untuk menghapusnya DROP TABLE pegawai.

## **3. HASIL DAN PEMBAHASAN**

Penelitian yang dilakukan menghasilkan sebuah aplikasi perpustakaan yang membantu dunia pendidikan khususnya UK Petra mempermudah mahasiswa/I untuk melakukan peminjaman dan pencarian buku. Pencarian dapat dilakukan melalui media fisik yaitu dalam bentuk buku atau kertas, dan dalam bentuk digital yaitu dalam bentuk CD atau file. Kedua jenis koleksi tersebut memiliki kegunaan masing-masing dan terdapat beberapa perbedaan dalam tampilan pencarian. Tampilan dari aplikasi search engine perpustakaan petra berbasis android dengan apache SOLR adalah sebagai berikut:

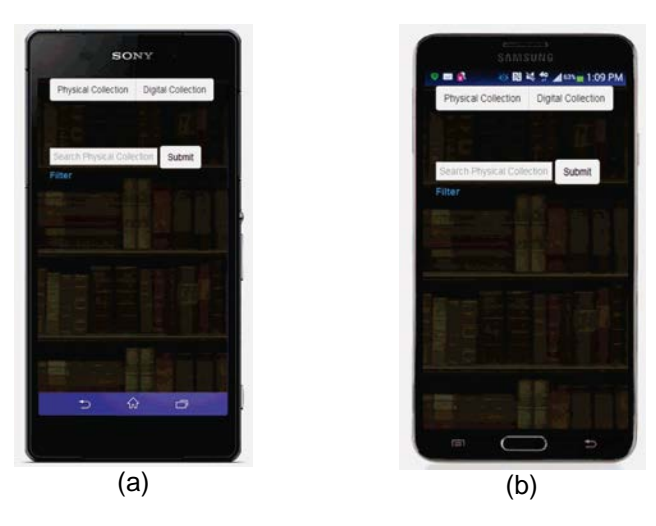

Gambar 3.1. (a) Tampilandi Mobile Device Sony Xperia tipe Z2, (b) Tampilan di Mobile DeviceSamsungtipeNote III

<span id="page-3-1"></span>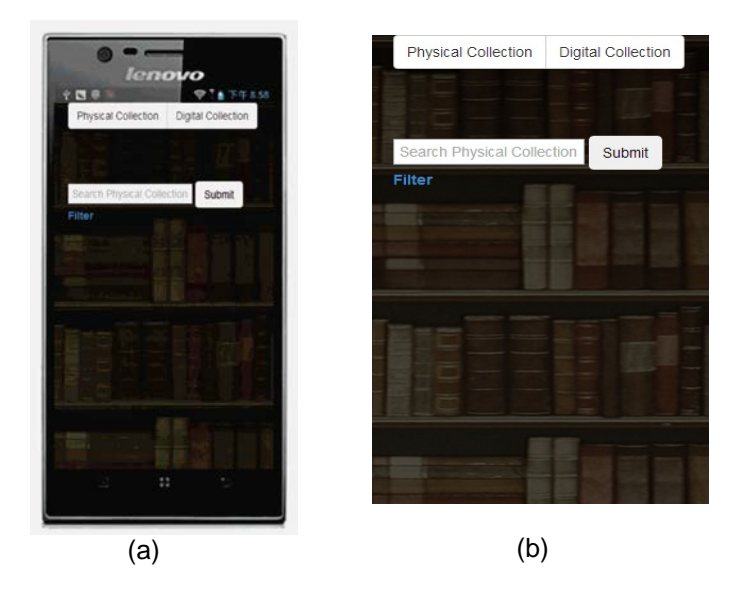

Gambar 3.*2*. (a) Tampilan di Mobile Device Lenovo tipe K900, (b) Halaman utama koleksi fisik dan koleksi digital

[Gambar 3.2](#page-3-1) (a) menujukan tampilan utama yang dijumpai saat memilih koleksi fisik maupun koleksi digital. Pada tampilan ini terdapat fitur untuk melakukan penyaringan data masih berstatus disable, artinya fitur tersebut belum digunakan. Fitur penyaringan data ini yang berfungsi untuk mencari buku berdasarkan judul buku, bahasa, tahun terbit buku, jenis media yang digunakan seperti buku, majalah atau audio visual, tipe koleksi yang terdiri dari hasil wawancara, dokumentasi, humor, katalog, kliping dan lain sebagainya. Berikut merupakan tampilan penyaringan data pada koleksi fisik setelah di enable yang dapat dilihat pada 3.3

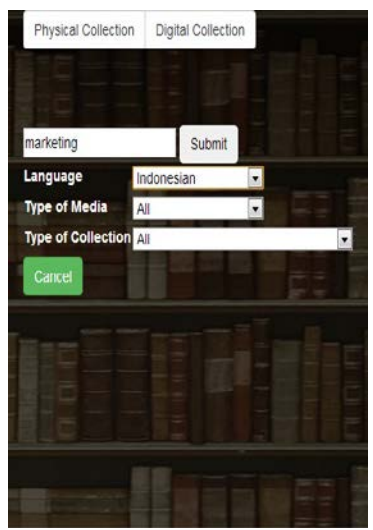

Gambar 3.3. Tampilan *Enable Filter*

Pada tampilan penyaringan data yang telah dilakukan *enable filter*, terdapat fungsi *disable filter* untuk menutup penyaringan data yang diinginkan. Ketika pengguna memilih enable filter dan sistem menampilkan pencarian berdasarkan field-field yang d input maka secara otomatis tulisan enable filter berganti menjadi disable filter. Sehingga kembali seperti tampilan halaman utama yang hanya menampilkan filed untuk melakukan input judul atau kata kunci yang ingin dicari. Untuk dapat melakukan pencarian buku, pengguna dapat menekan tombol search.

Tampilan enable filter pada koleksi digital memiliki perbedaan dengan koleksi fisik. Diantaranya menampilkan penyaringan data berdasarkan kategori file yang tersedia diantaranya tingkat pendidikan, buku, *biography, autobiographies,* sub kategori, bahasa, format dari data yang disimpan, tipe, dan tahun penerbit. Penyaringan data pada koleksi digital lebih beragam dibandingkan dengan koleksi fisik.Karena koleksi digital memiliki banyak sumber data dan format yang berbeda.

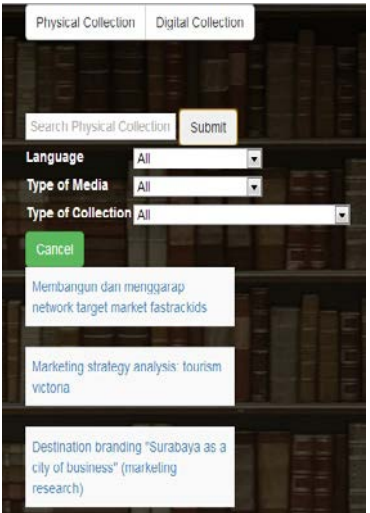

Gambar 3.4. Tampilan Daftar Pencarian

<span id="page-4-0"></span>[Gambar](#page-4-0) *3.*4 menujukan tampilan daftar hasil pencarian berdasarkan keyword yang dimasukan.Tampilan ini berlaku baik koleksi digital maupun koleksi fisik. Pada saat pencarian dilakukan berdasarkan kata kunci, maka akan ditampilkan data yang sesuai.

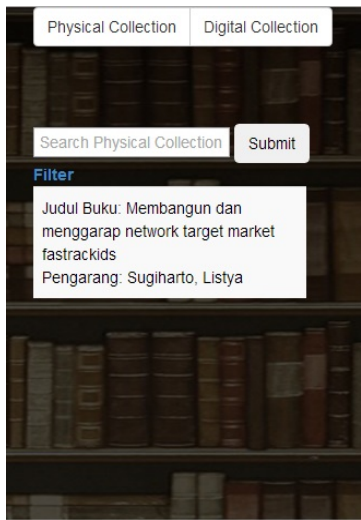

Gambar 3.52. Tampilan detail buku dari hasil pencarian yang dipilih

<span id="page-5-0"></span>Setelah dilakukan pencarian dan data ditampilkan menggunakan *search engine* selanjutnya detail buku dapat dilihat saat dilakukan klik pada jenis buku yang dipilih[.Gambar](#page-5-0) *3.*5 merupakan tampilan detail buku dari hasil pencarian.

### **4. SIMPULAN**

Kebutuhan teknologi yang semakin mendesak sekarang ini membuat layanan - layanan yang ada harus terus dikembangkan berbasis teknologi. Hal ini juga berlaku pada layanan perpustakaan yang berada di setiap institusi pendidikan / kampus, termasuk Perpustakaan UK Petra. Kehadiran layanan *search engine* dengan menggunakan *platform* Apache SOLR memiliki keuntungan yang signifikan. Layanan ini sangat membantu pengguna perpustakaan dalam mencari koleksi yang diinginkan di antara banyaknya jenis pustaka yang dikoleksi oleh Perpustakaan. Layanan *search engine* ini juga dapat *compatible* di berbagai tipe *mobile device,* seperti: Samsung*type* Note III, Lenovo *type* K900, Sony Xperia *type* Z2.Hal ini membuat masyarakat atau pengguna perpustakaan tidak membuang – buang waktu untuk mencari lokasi buku / koleksi secara manual.

Berdasarkan pengujian dengan mengedarkan kuesioner terhadap 50 calon pengguna, diperoleh masukan bahwa aplikasi / layanan ini sangat membantu.Sebesar 78% menjawab sangat setuju, dan sisanya 22% menjawab setuju. Sedangkan dari segi *interface*, diperoleh hasil sebesar 84% calon pengguna setuju dan memberi masukan yang positif terhadap *interface* dari layanan *search engine*  perpustakaan.

Penggunaan PostgreSQL juga merupakan pilihan yang tepat, karena dapat memudahkan pembuatan aplikasi ini.Database yang digunakan mendukung berbagai bahasa pemrograman dan juga memiliki tampilan *user interface*.Sedangkan penggunaan apache SOLR juga dinilai baik karena mendukung banyak jenis pencarian data.Mengingat akan teknologi yang terus berkembang, maka aplikasi ini harus terus dikembangkan lagi.

#### **5. DAFTAR PUSTAKA**

- [1] Artini: Michele: Atzori:. (2014). High-Performance Annotation Tagging over SOLR full-text indexes.
- [2] Matthew, N. (2005). *Beginning database postgresql from novice to professional.*
- [3] Molyneux, R. E. (2009). Open Source Software in library. *Bulletin of the American Society for Information Science and Technology*.
- [4] Sugiana, O. (2001). SQL dengan Postgres.
- [5] Utdirartatmo, F. (2002). *Mengelola Database Server PostgreSQL.* Jakarta: Gramedia.
- [6] Wang Hong-man; wang he-wei; liu yu-zhang; yang fang-chun. (2008). Design and implementation of SOLR-Based Information retrieved system for value-added service.